## **How to submit Sewer Improvement Plan**

**Step 1:** Go to EPIC-LA website and login your account [\(https://epicla.lacounty.gov/SelfService/#/login\)](https://epicla.lacounty.gov/SelfService/#/login)

(If you are the first-time user, please register first.)

**GEPICLA** 

> Resi<br>Permit-

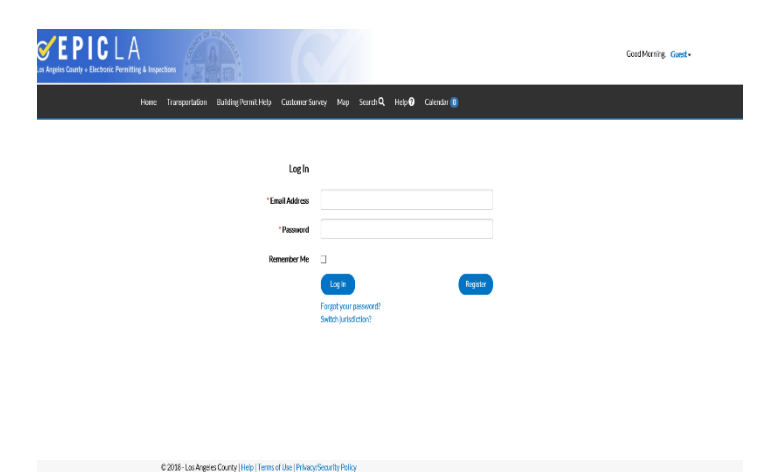

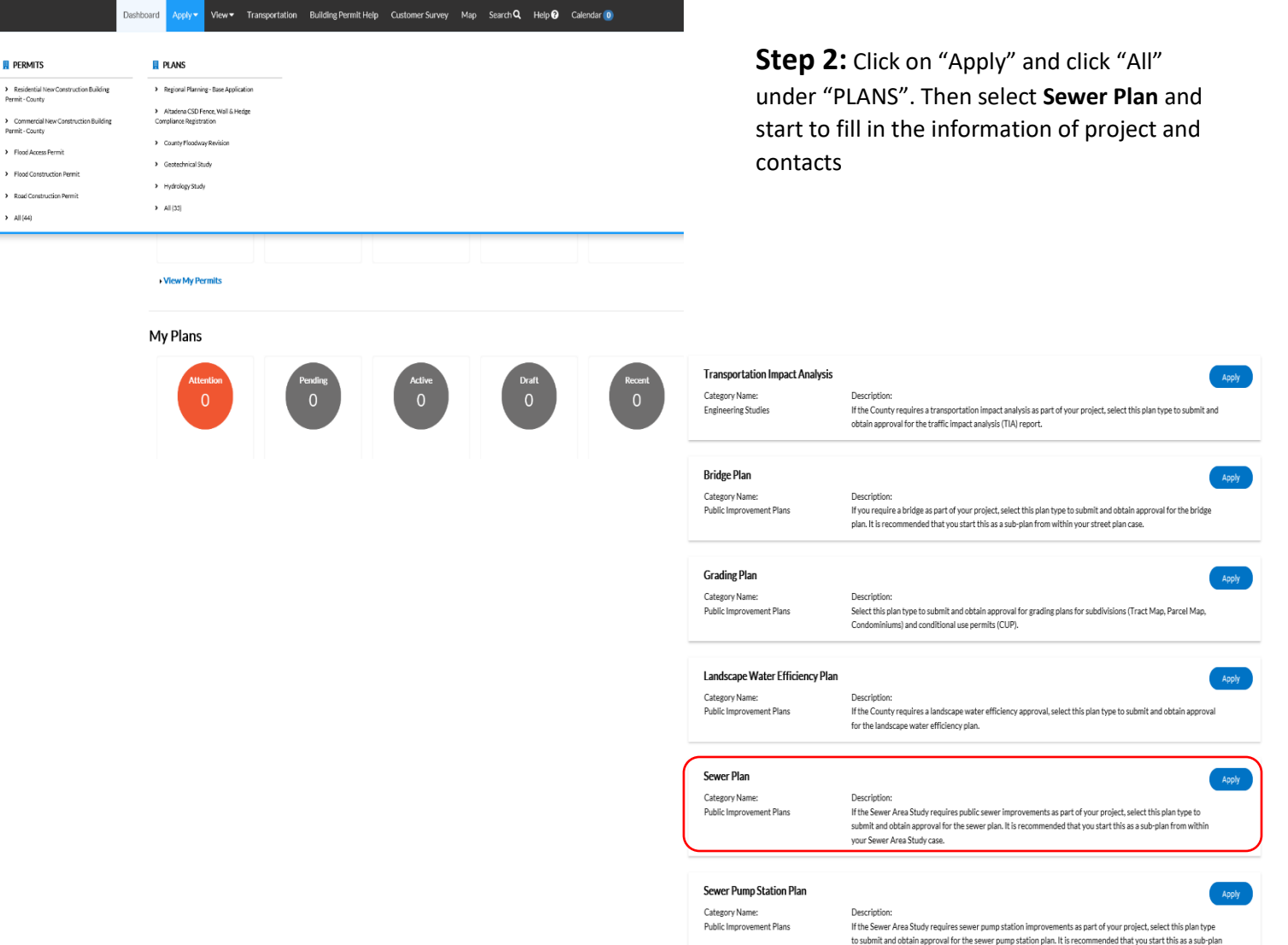

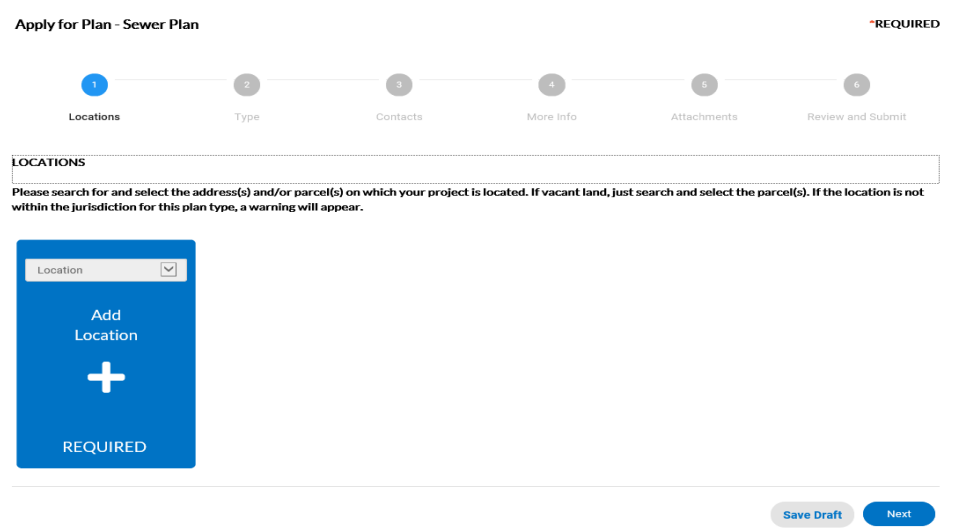

**Step 3:** You can add project location by searching the address of project site or Parcel Number (APN #). Please make sure the parcel number match the address of project site.

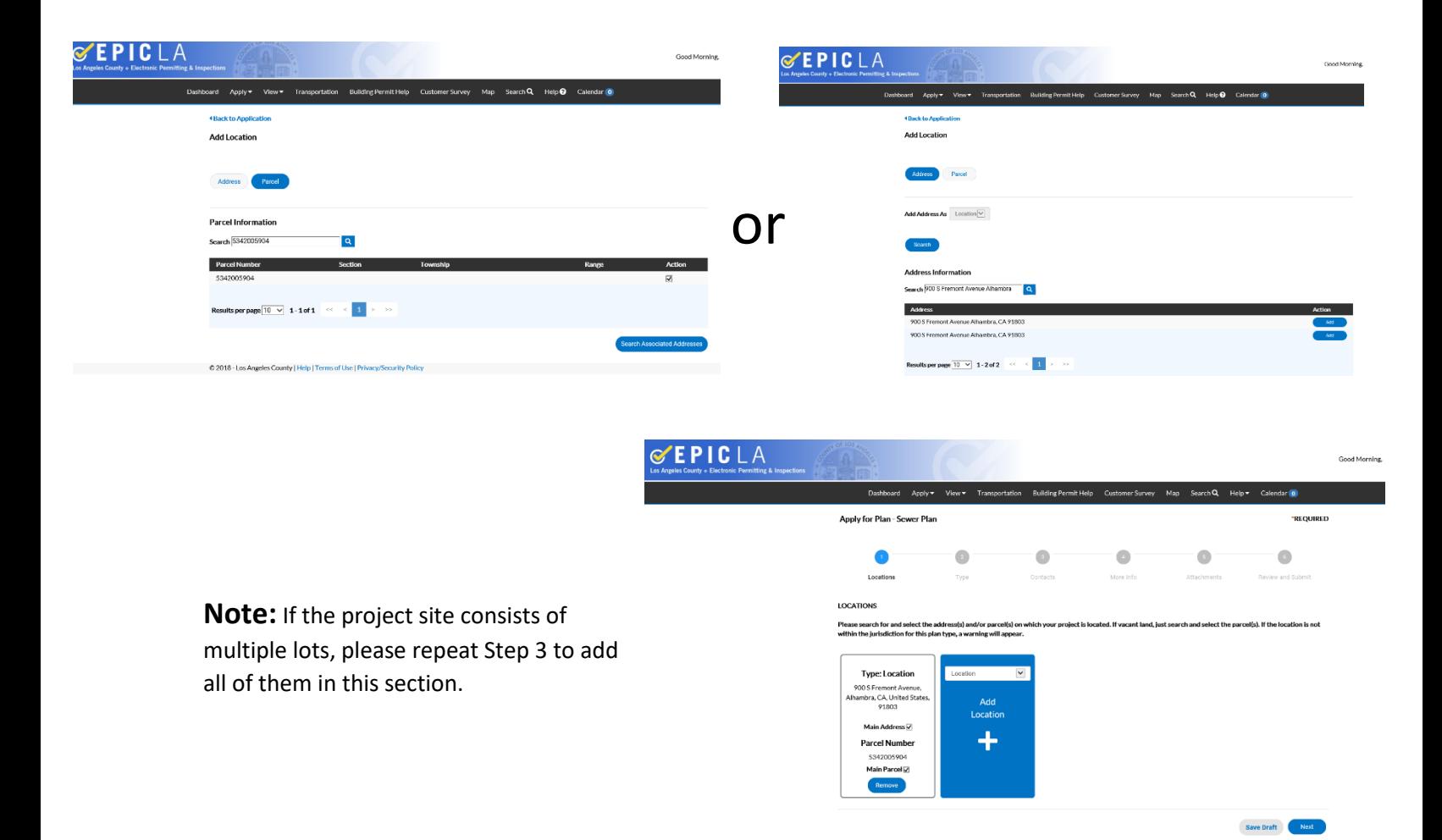

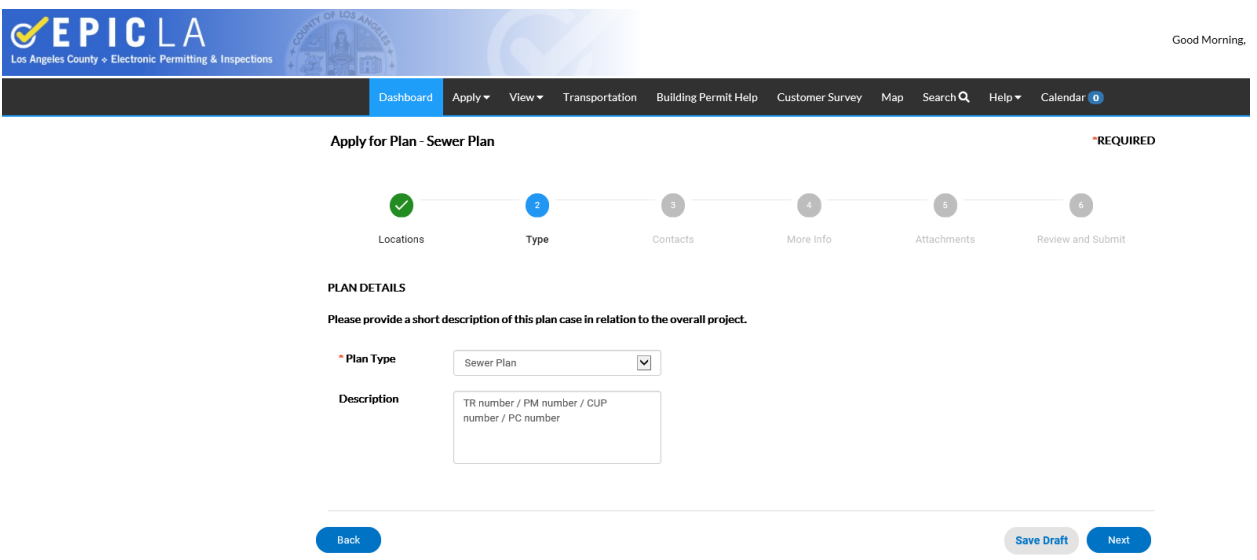

**Step 4:** Description part is to relate the **Sewer Plan** with proposed project on site. It can be Tract Map (TR), Parcel Map (PM), Single Lot (Project site address), etc.

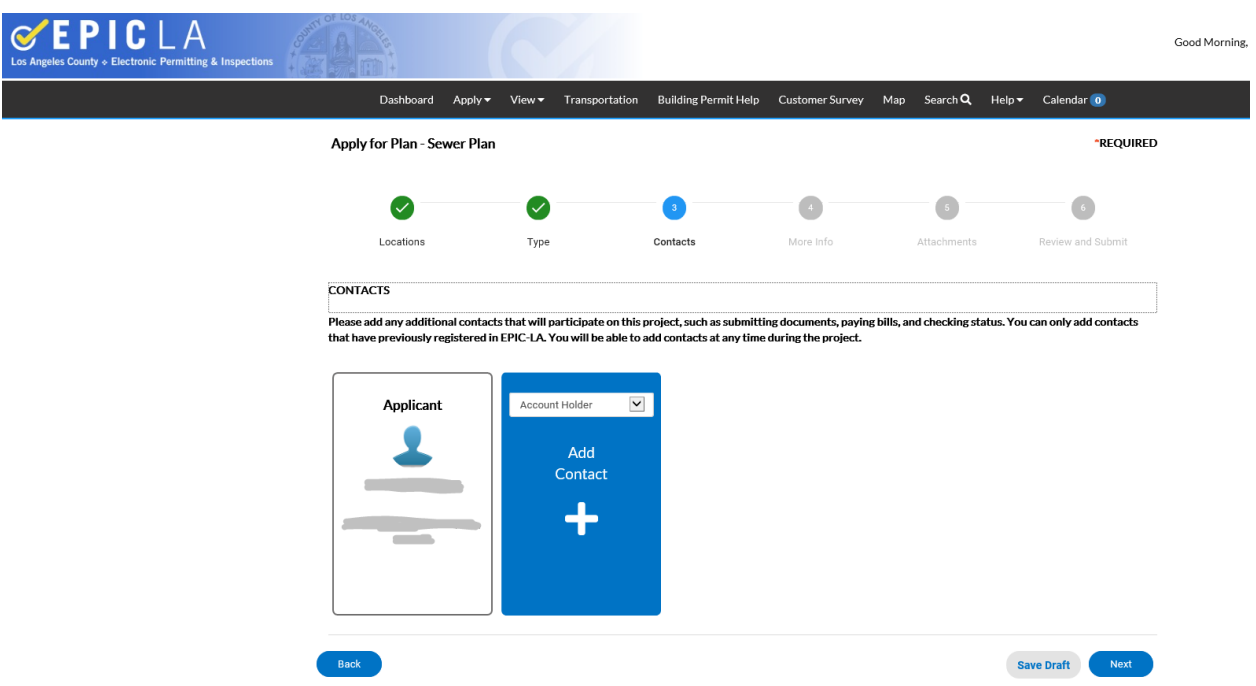

**Step 5:** Adding contact information. Please select the correct Account Holder for the contacted person.

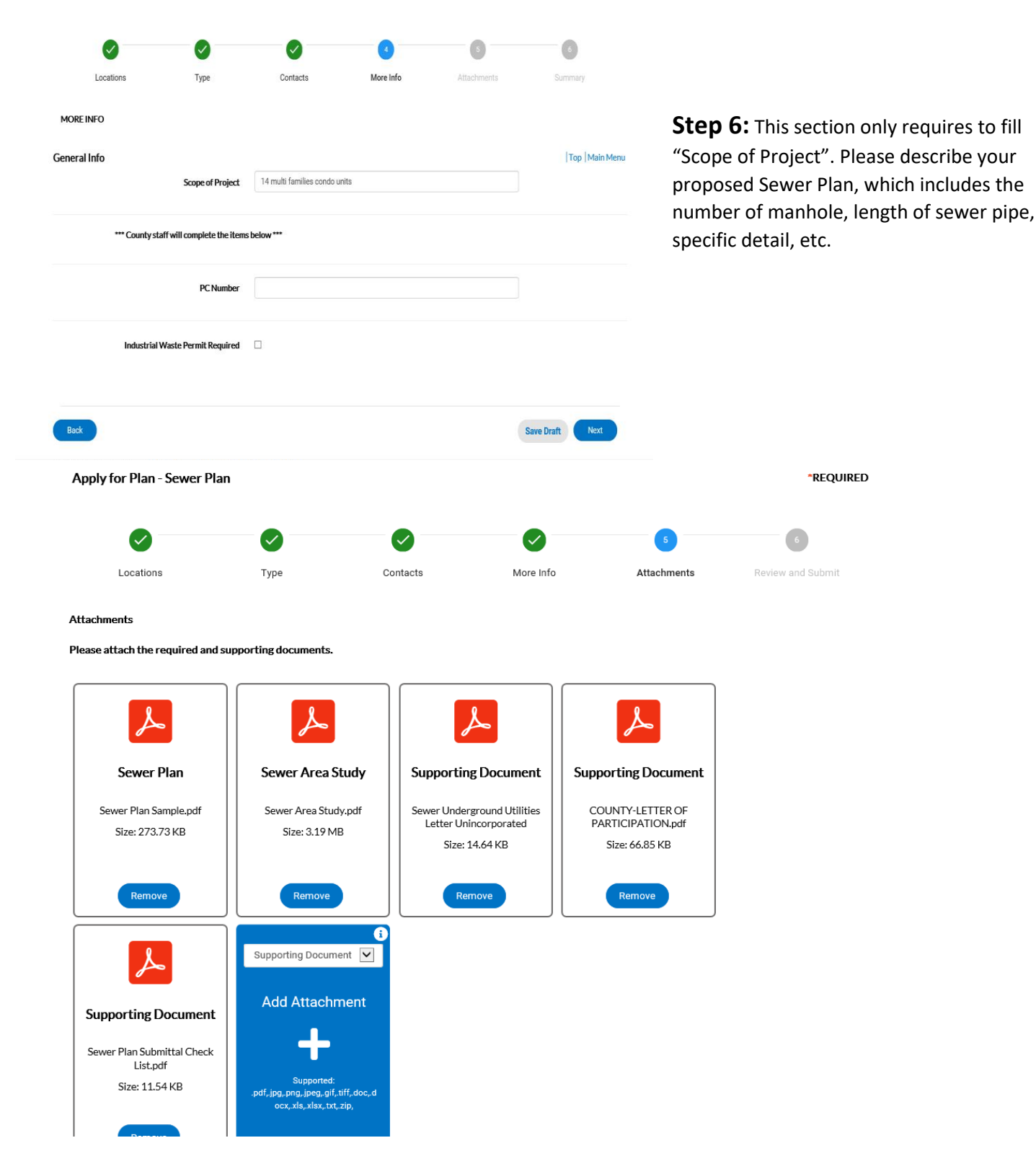

**Step 7:** This section is to upload the plan you prepared, Approved Sewer Area Study, and supporting documents. Please follow the Submittal List to upload the supporting documents and make sure the files have correct categorization.

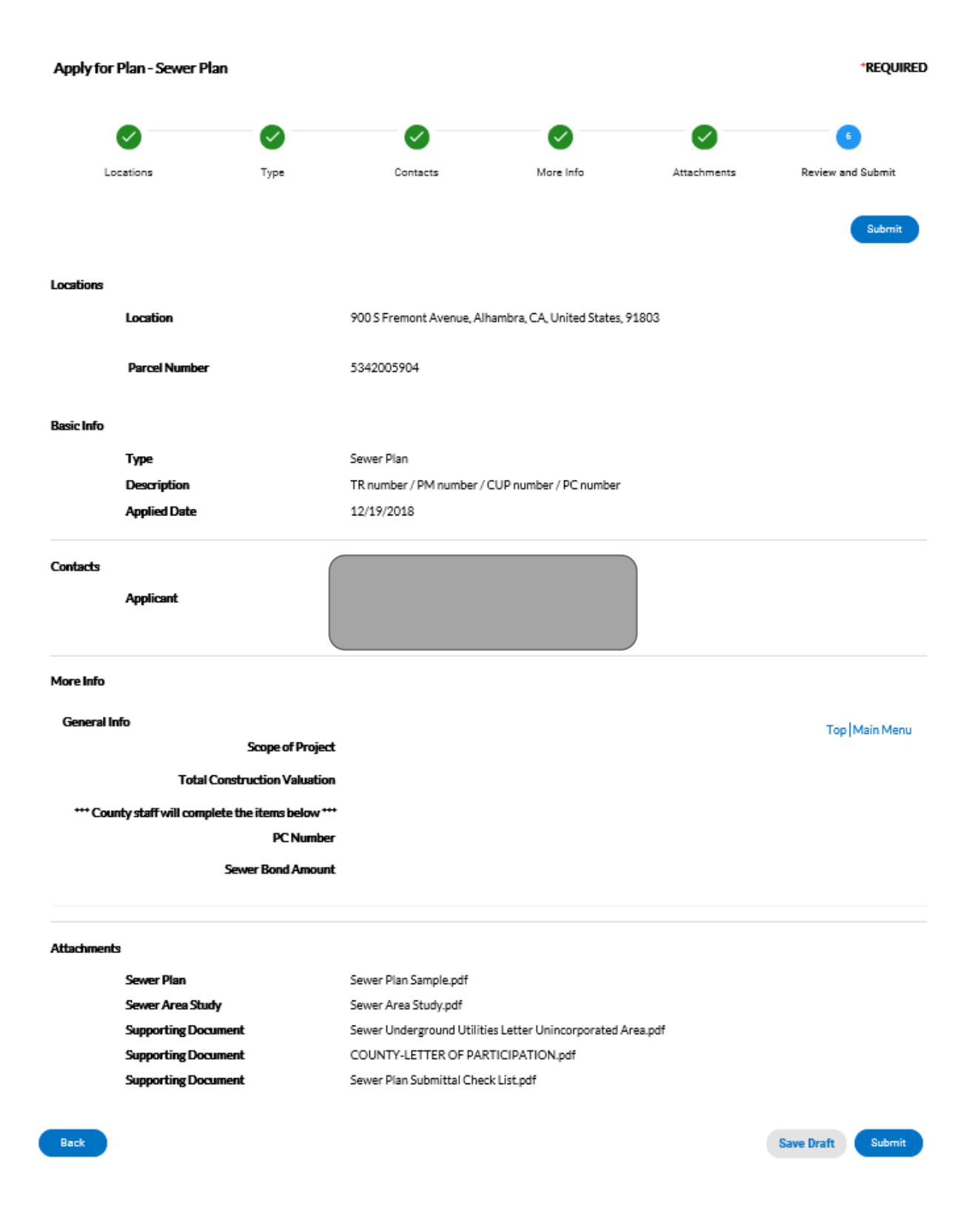

**Step 8:** Verify all the information and submit the **Sewer Plan**. If you have any questions, please feel free to contact us.